#### DNS Session 2: DNS cache operation and DNS debugging

#### *Michuki Mwangi AfNOG 2010 Workshop*

#### DNS Cache Operation

# How caching NS works (1)

. If we've dealt with this query before recently, answer is already in the cache - easy!

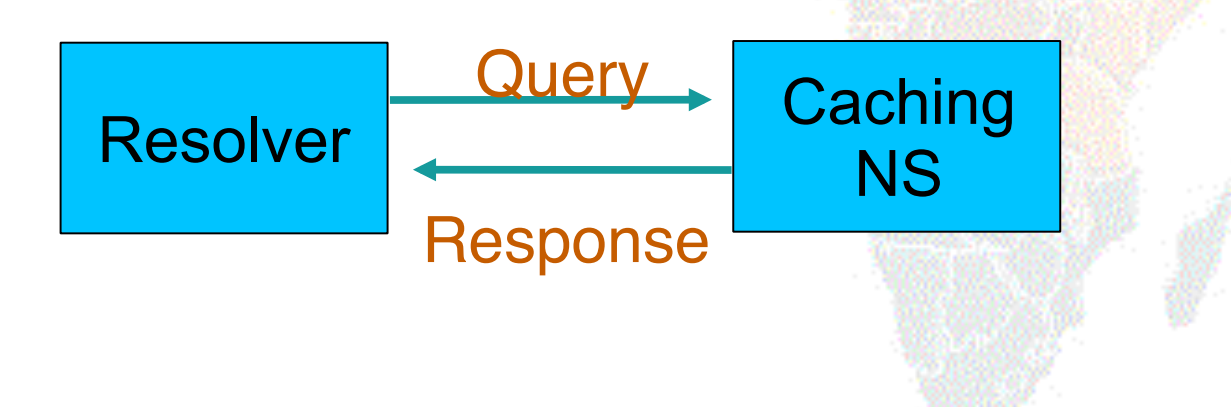

#### What if the answer is not in the cache?

- DNS is a distributed database: parts of the tree (called "zones") are held in different servers
- . They are called "authoritative" for their particular part of the tree
- . It is the job of a caching nameserver to locate the right authoritative nameserver and get back the result
- It may have to ask other nameservers first to locate the one it needs

#### How caching NS works (2) Resolver Caching NS **Query 1** Auth NS **2** Auth NS **3** Auth NS Response **5**

#### How does it know which authoritative nameserver to ask?

- It follows the hierarchical tree structure
- . e.g. to query "www.tiscali.co.uk"

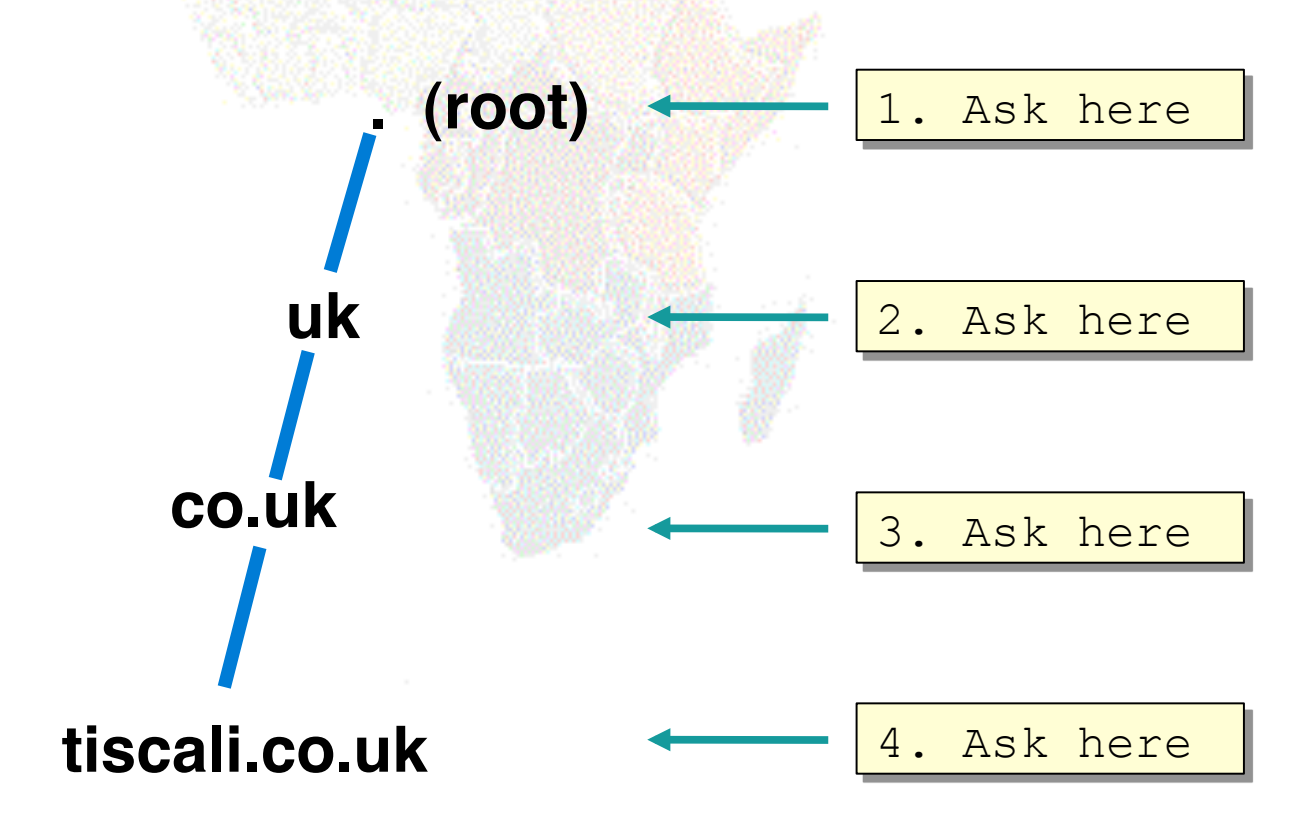

#### Intermediate nameservers return "NS" resource records

- . "I don't have the answer, but try these other nameservers instead"
- . Called a REFERRAL
- Moves you down the tree by one or more levels

## Eventually this process will either:

- Find an authoritative nameserver which knows the answer (positive or negative)
- Not find any working nameserver: *SERVFAIL*
- End up at a faulty nameserver either cannot answer and no further delegation, or wrong answer!
	- Note: the caching nameserver may happen also to be an authoritative nameserver for a particular query. In that case it will answer immediately without asking anywhere else. We will see later why it's a better idea to have separate machines for caching and authoritative nameservers

## How does this process start?

• Every caching nameserver is seeded with a list of root servers

/etc/namedb/named.conf

zone "." type hint; file "named.root"; }

/etc/namedb/named.root

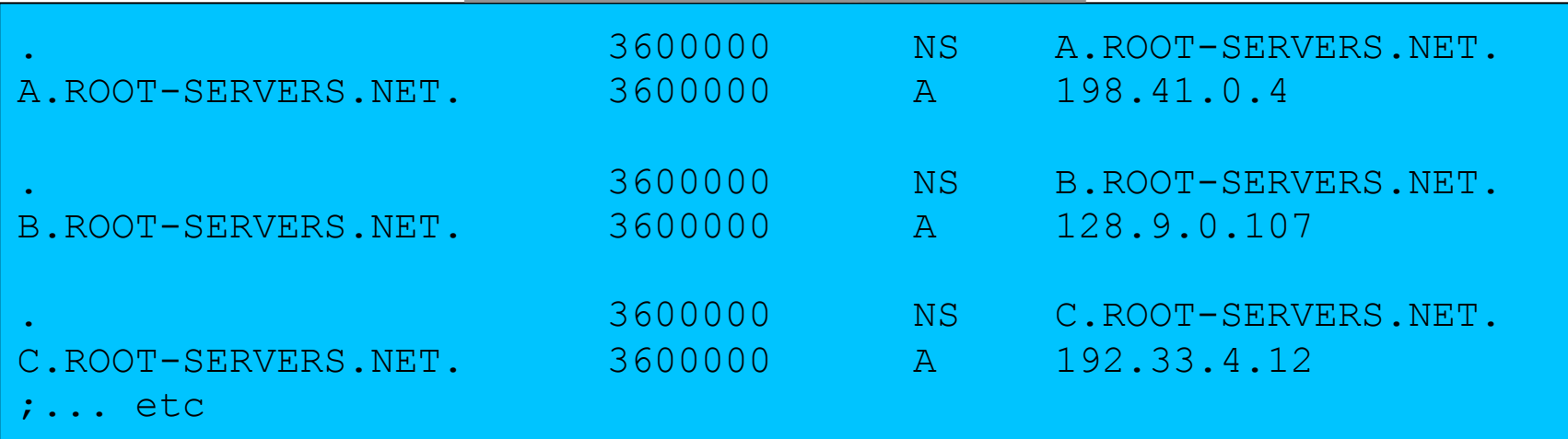

# Where did named.root come from?

- . ftp://ftp.internic.net/domain/named.cache
- Worth checking every 6 months or so for updates

#### Demonstration

- **dig +trace www.tiscali.co.uk.**
- Instead of sending the query to the cache, "dig +trace" traverses the tree from the root and displays the responses it gets
	- $-$  dig  $+$ trace is a bind 9 feature
	- useful as a demo but not for debugging

#### Distributed systems have many points of failure!

- So each zone has two or more authoritative nameservers for resilience
- . They are all equivalent and can be tried in any order
- Trying stops as soon as one gives an answer
- Also helps share the load
- . The root servers are very busy
	- There are currently 13 of them (each of which is a large cluster)

#### Caching reduces the load on auth nameservers

- Especially important at the higher levels: root servers, GTLD servers (.com, .net ...) and ccTLDs
- All intermediate information is cached as well as the final answer - so NS records from REFERRALS are cached too

#### Example 1: www.tiscali.co.uk (on an empty cache)

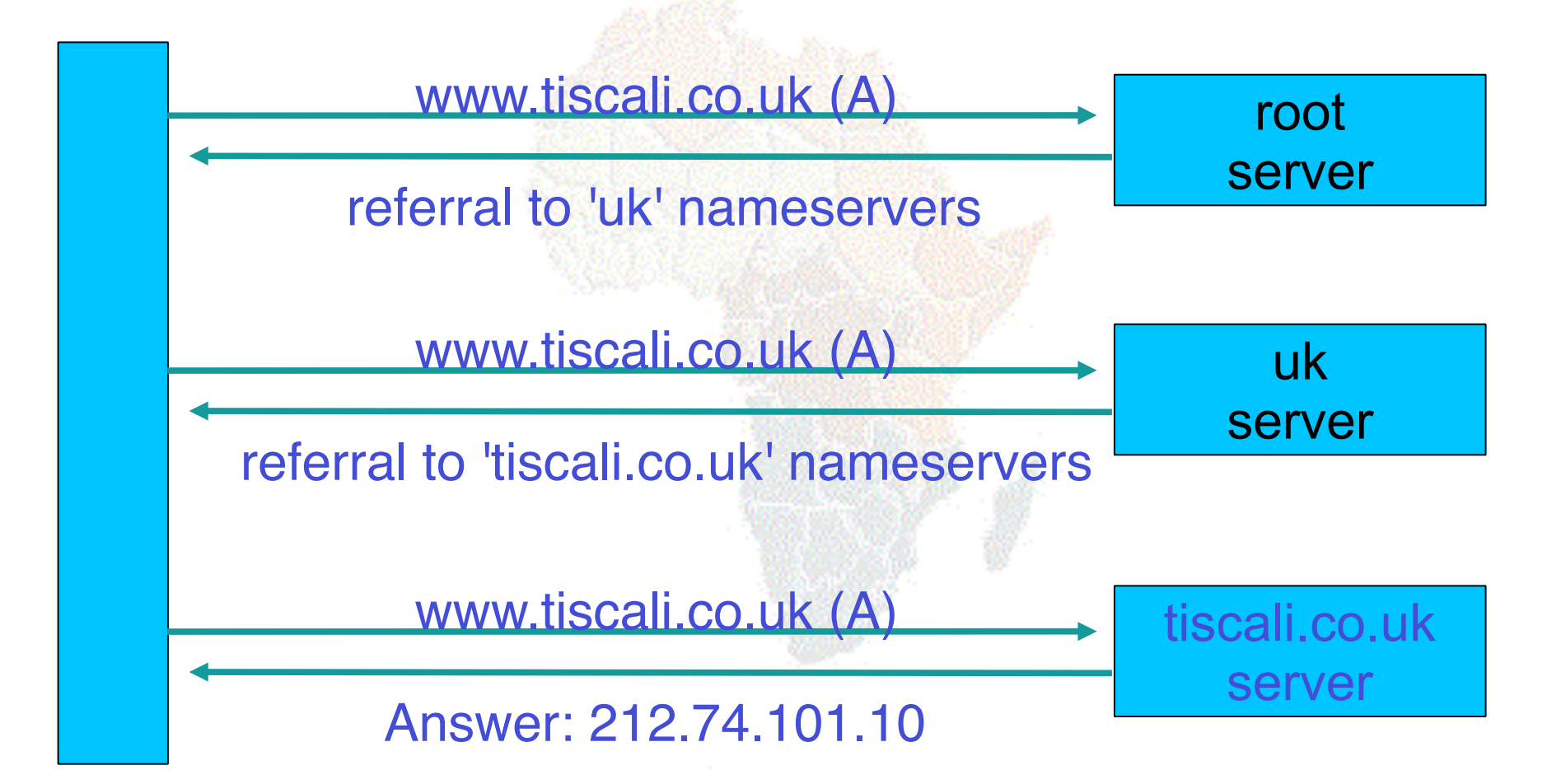

#### Example 2: smtp.tiscali.co.uk (after previous example)

*Previous referrals retained in cache*

smtp.tiscali.co.uk (A)

tiscali.co.uk server

Answer: 212.74.114.61

#### Caches can be a problem if data becomes stale

- If caches hold data for too long, they may give out the wrong answers if the authoritative data changes
- If caches hold data for too little time, it means increased work for the authoritative servers

#### The owner of an auth server controls how their data is cached

- . Each resource record has a "Time To Live" (TTL) which says how long it can be kept in cache
- . The SOA record says how long a negative answer can be cached (i.e. the non-existence of a resource record)
- Note: the cache owner has no control but they wouldn't want it anyway

## A compromise policy

- . Set a fairly long TTL 1 or 2 days
- When you know you are about to make a change, reduce the TTL down to 10 minutes
- Wait 1 or 2 days BEFORE making the change
- . After the change, put the TTL back up again

#### Any questions?

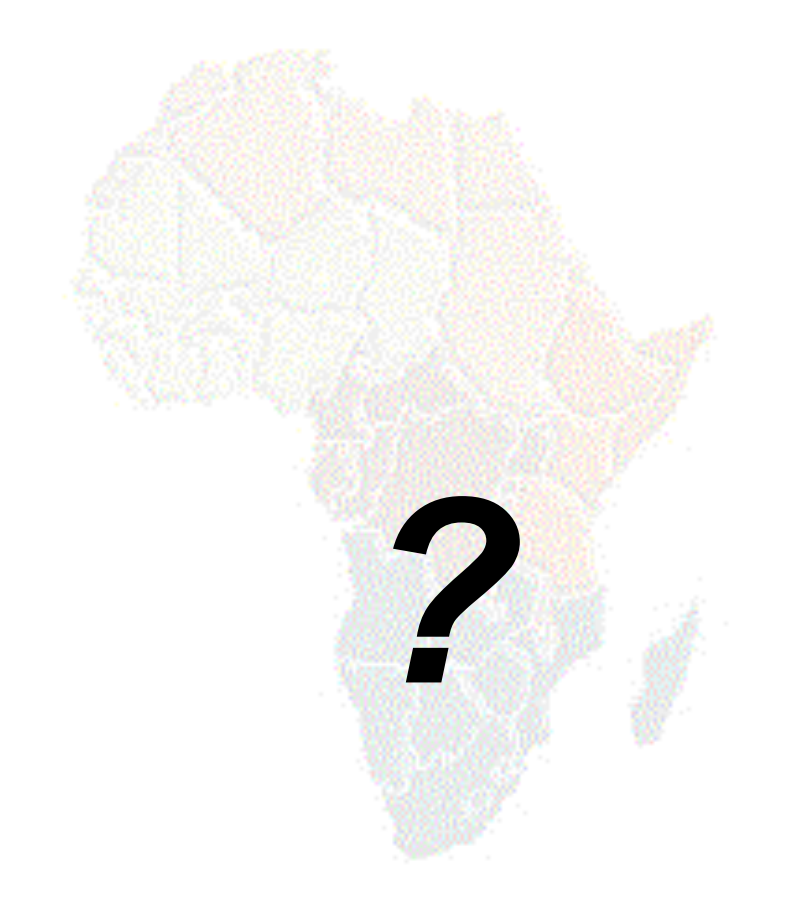

# DNS Debugging

## What sort of problems might occur when resolving names in DNS?

- . Remember that following referrals is in general a multi-step process
- Remember the caching

#### (1) One authoritative server is down or unreachable

- Not a problem: timeout and try the next authoritative server
	- Remember that there are multiple authoritative servers for a zone, so the referral returns multiple NS records

#### (2) \*ALL\* authoritative servers are down or unreachable!

- . This is bad; query cannot complete
- Make sure all nameservers not on the same subnet (switch/router failure)
- Make sure all nameservers not in the same building (power failure)
- . Make sure all nameservers not even on the same Internet backbone (failure of upstream link)
- For more detail read RFC 2182

## (3) Referral to a nameserver which is not authoritative for this zone

- . Bad error. Called "Lame Delegation"
- Query cannot proceed server can give neither the right answer nor the right delegation
- Typical error: NS record for a zone points to a caching nameserver which has not been set up as authoritative for that zone
- Or: syntax error in zone file means that nameserver software ignores it

#### (4) Inconsistencies between authoritative servers

- If auth servers don't have the same information then you will get different information depending on which one you picked (random)
- Because of caching, these problems can be very hard to debug. Problem is intermittent.

# (5) Inconsistencies in delegations

- NS records in the delegation do not match NS records in the zone file (we will write zone files later)
- . Problem: if the two sets aren't the same, then which is right?
	- Leads to unpredictable behaviour
	- Caches could use one set or the other, or the union of both

#### (6) Mixing caching and authoritative nameservers

- . Consider when caching nameserver contains an old zone file, but customer has transferred their DNS somewhere else
- Caching nameserver responds immediately with the old information, even though NS records point at a different ISP's authoritative nameservers which hold the right information!
- This is a very strong reason for having separate machines for authoritative and caching NS
	- Another reason is that an authoritative-only NS has a fixed memory usage

#### (7) Inappropriate choice of parameters

. e.g. TTL set either far too short or far too long

#### These problems are not the fault of the caching server!

- They all originate from bad configuration of the AUTHORITATIVE name servers
- Many of these mistakes are easy to make but difficult to debug, especially because of caching
- Running a caching server is easy; running authoritative nameservice properly requires great attention to detail

# How to debug these problems?

- We must bypass caching
- We must try *\*all\** N servers for a zone (a caching nameserver stops after one)
- We must bypass recursion to test all the intermediate referrals
- . "dig +norec" is your friend

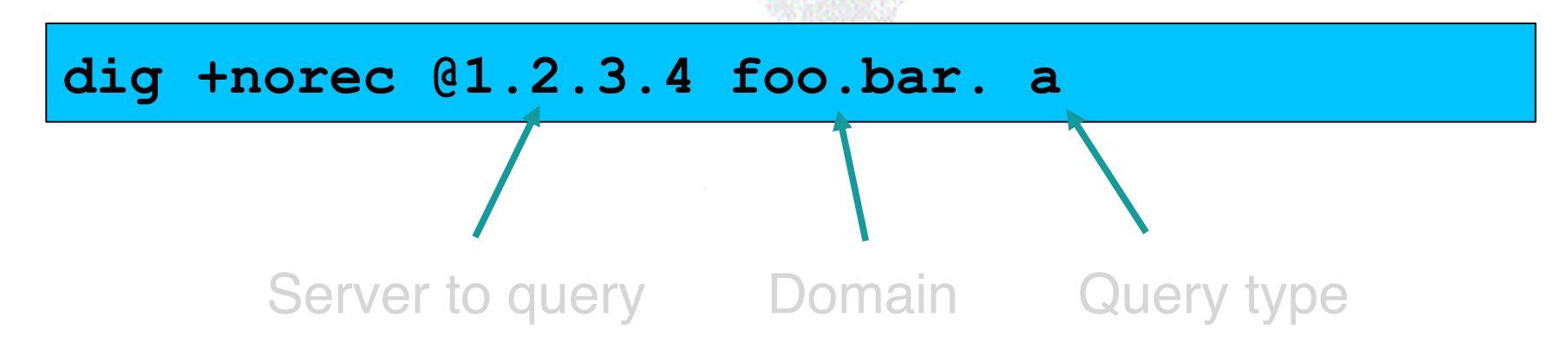

# How to interpret responses (1)

- . Look for "status: NOERROR"
- "flags ... **aa**" means this is an authoritative answer (i.e. not cached)
- . "ANSWER SECTION" gives the answer
- . If you get back just NS records: it's a referral

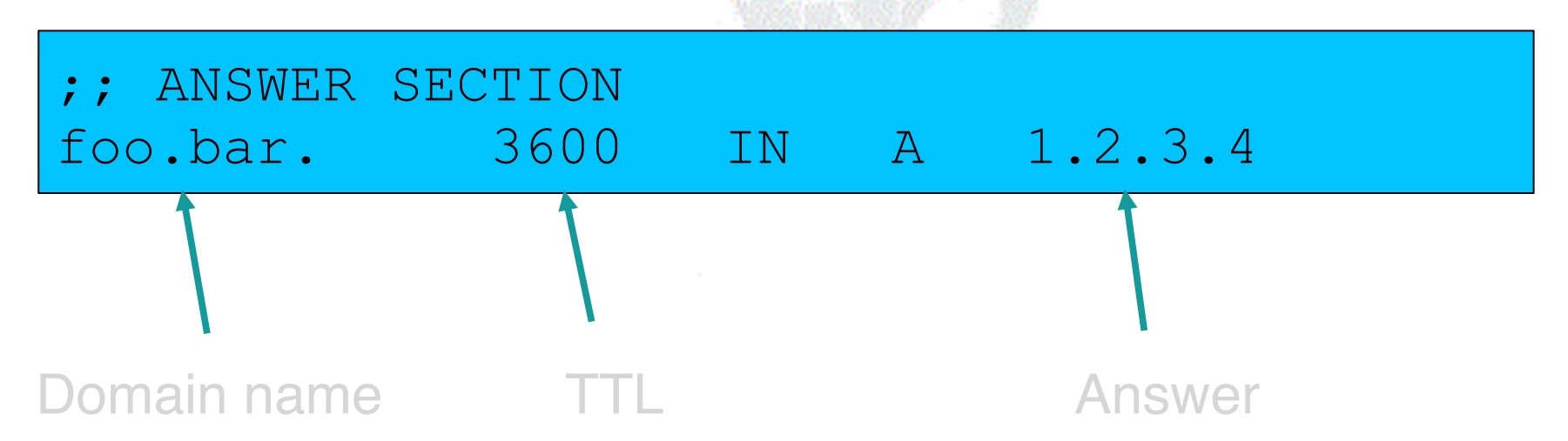

# How to interpret responses (2)

- *"status: NXDOMAIN"* 
	- OK, negative (the domain does not exist). You should get back an SOA
- *"status: NOERROR" w*ith zero RRs
	- OK, negative (domain exists but no RRs of the type requested). Should get back an SOA
- Other status may indicate an error
- Look also for *Connection Refused* (DNS server is not running or doesn't accept queries from your IP address) or *Timeout* (no answer)

#### How to debug a domain using "dig +norec" (1)

1. Start at any root server: [a-m].root-

servers.net. **dig +norec @a.root-servers.net. www.tiscali.co.uk. a** 

*Remember the trailing dots!*

- 1. For a referral, note the NS records returned
- 2. Repeat the query for *\*all\** NS records
- 3. Go back to step 2, until you have got the final answers to the query

## How to debug a domain using "dig +norec" (2)

- 1. Check all the results from a group of authoritative nameservers are consistent with each other
- 2. Check all the final answers have "flags: aa"
- 3. Note that the NS records point to names, not IP addresses. So now check every NS record seen maps to the correct IP address using the same process!!

## How to debug a domain using "dig +norec" (3)

- Tedious, requires patience and accuracy, but it pays off
- Learn this first before playing with more automated tools
	- Such as:
		- . http://www.squish.net/dnscheck/
		- . http://www.zonecheck.fr/
	- These tools all have limitations, none is perfect

#### Practical

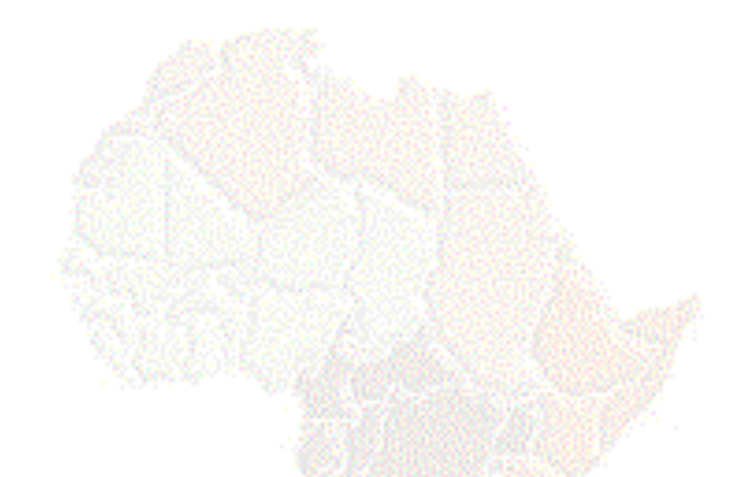

#### *Worked examples*

#### Building your own caching nameserver

- Most common software is "BIND" (Berkeley Internet Name Domain) from ISC, www.isc.org
	- There are other options, e.g. NSD, www.nlnetlabs.nl
- Most Unixes have it, and already configured as a cache
	- FreeBSD: in the base system
	- Red Hat: "bind" and "caching-nameserver" RPM packages
- Question: what sort of hardware would you choose when building a DNS cache?

# Improving the configuration

- . Limit client access to your own IP addresses only
	- No reason for other people on the Internet to be using your cache resources
- Make cache authoritative for queries which should not go to the Internet
	- $-$  localhost  $\rightarrow$  A 127.0.0.1
	- $-1.0.0.127$ .in-addr.arpa  $\rightarrow$  PTR localhost
	- RFC 1918 addresses (10/8, 172.16/12, 192.168/16)
	- Gives quicker response and saves sending unnecessary queries to the Internet

#### Access control

/etc/namedb/named.conf

```
acl afnog_sse { 
     127.0.0.1; 
     196.200.219.0/24; 
}; 
options { 
     directory "/etc/namedb"; 
    recursion yes; \qquad # this is the default
    allow-query { afnog_sse; };
     # note: use 'allow-recursion' instead if your 
     # nameserver is both caching and authoritative 
}; 
zone "." { 
     type hint; 
     file "named.root"; 
};
```
#### localhost -> 127.0.0.1

/etc/namedb/named.conf

```
zone "localhost" { 
     type master; 
     file "master/localhost"; 
    allow-update { none; };
};
```
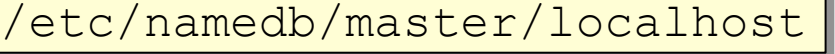

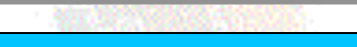

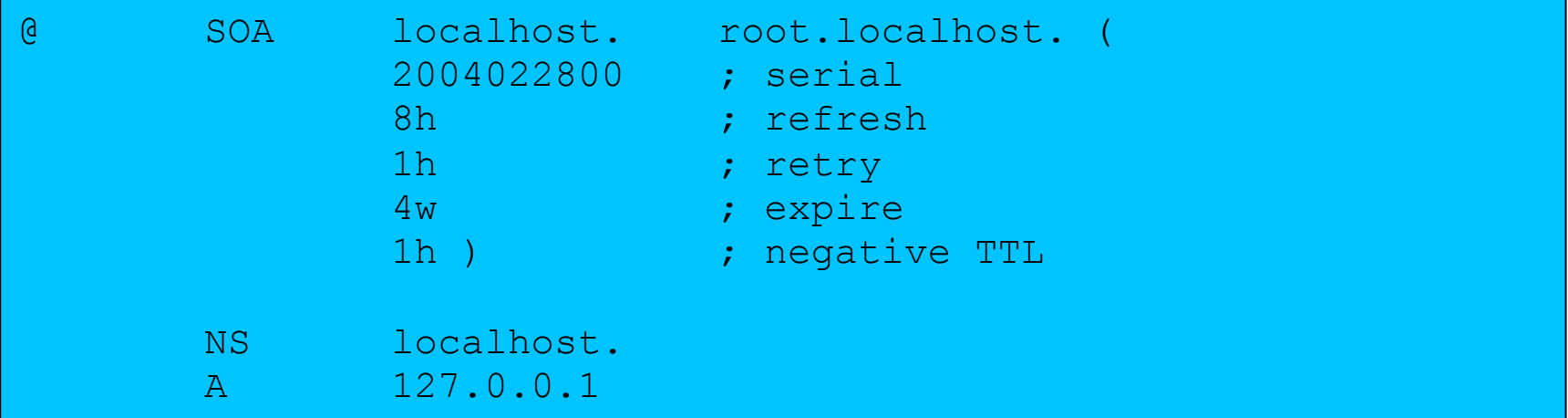

## 127.0.0.1 -> localhost

/etc/namedb/named.conf

```
zone "0.0.127.in-addr.arpa" { 
     type master; 
     file "master/localhost.rev"; 
    allow-update { none; };
```
};

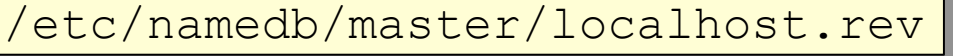

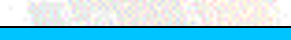

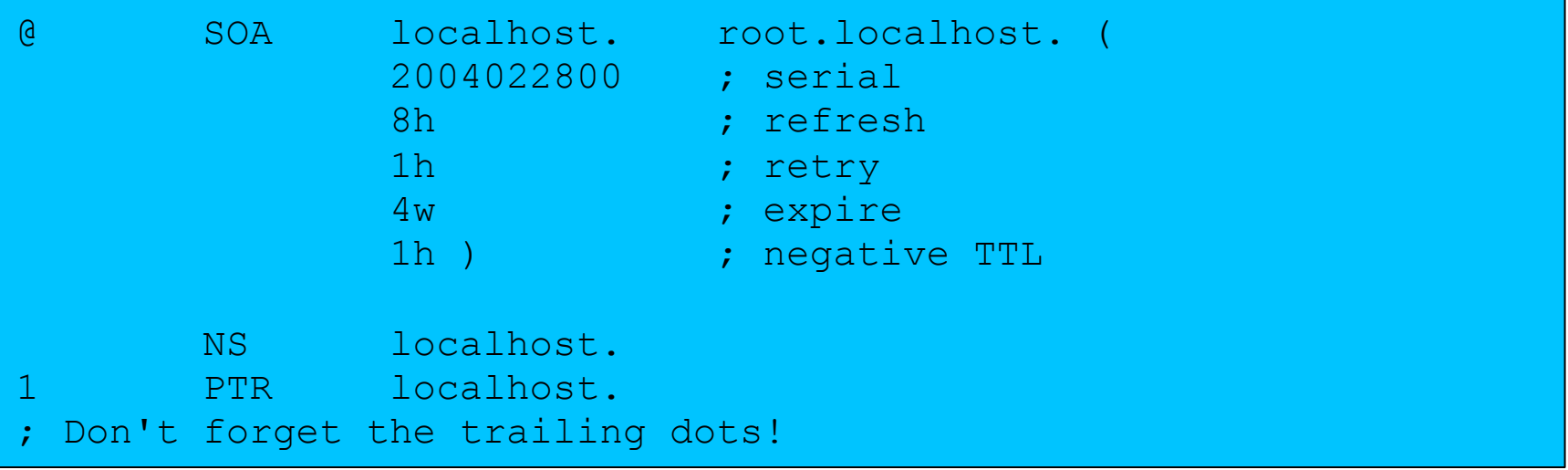

#### RFC1918 reverse lookups

/etc/namedb/named.conf

```
zone "168.192.in-addr.arpa" { 
     type master; 
     file "master/null.zone"; 
}; 
zone "10.in-addr.arpa" {
     type master; 
     file "master/null.zone"; 
}; 
# repeat for 16.172.in-addr.arpa 
# ... to 31.172.in-addr.arpa
```
/etc/namedb/master/null.zone

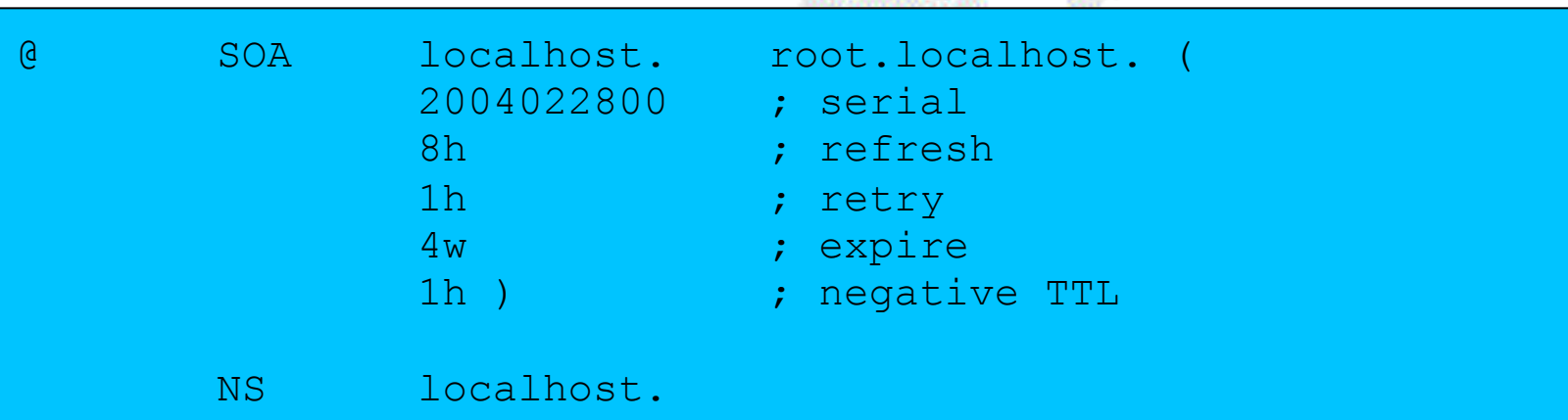

#### FreeBSD caching nameserver

- named  $enable="YES"$  # in /etc/rc.conf
- . For improved security, by default named is run inside a "chroot jail" under /var/named
	- accesses to /foo are actually to /var/named/foo
	- There is a symlink from /etc/namedb to /var/named/etc/namedb to make life easier

# Managing a caching nameserver

- /etc/rc.d/named start
- rndc status
- rndc reload
	- After config changes; causes less disruption than restarting the daemon
- rndc dumpdb
	- dumps current cache contents to /var/named/var/dump/named\_dump.db
- rndc flush
	- Destroys the cache contents; don't do on a live system!

# Absolutely critical!

- tail /var/log/messages
	- after any nameserver changes and reload/restart
- A syntax error may result in a nameserver which is running, but not in the way you wanted
- bind is very fussy about syntax
	- Beware } and ;
	- Within a zone file, comments start with semicolon (;) NOT hash (#)

## Practical

- . Build a caching nameserver
- **.** Examine its operation